# DMX512 DECODER LT-905-OLED

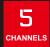

OLED display 2 kinds of DMX interfaces Dimming curve: 0.1~9.9 Short circuit/Over load/Over-heat protection

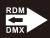

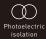

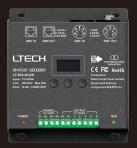

www.ltech-led.com

www.ltech-led.com

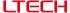

### Product introduction.

- 1. Designed with 5 channels output, and Max. 5A per channel, up to 600W output.
- 2. Easy operation with OLED display and the touch buttons.
- 3. 5 modes optional: dimming, CT, RGB, RGBW, RGBWY.
- 4. 5-pin XLR, RJ45 DMX interface with photoelectric isolation.
- 5. With RDM remote management protocol, the operations can be completed via the RDM editor, such as parameters browsing & setting, DMX address setting, equipment recognition, etc.
- 6. With firmware upgrade function.
- 7. With short circuit, over current and over-heat protection, as well as warning function when fault.
- 8. With power-on state management and fast self-testing function.
- 9. 16bit (65536 levels) / 8bit (256 levels) grey level optional.
- 10. Optional for standard, liner, LOG or custom 0.1-9.9 dimming curve

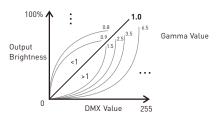

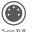

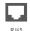

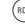

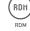

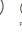

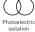

Short circuit protection

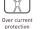

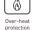

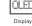

# Technical specs:

Model: LT-905-OLED Photoelectric Yes isolation:

Input signal: DMX512/RDM Input voltage: 12~24Vdc

Working temp.: -30°C~65°C

Current load: 5A × 5CH Max. 25A Dimensions: L122xW110xH37mm

LTECH

Output power: (0~60W...120W) x 5CH Max. 600W

Package size: L127×W123×H41mm Weight (G.W.): 550g

DMX interface: 5-pin XLR, RJ45

Control mode: Dimming/CT/RGB/RGBW/RGBWY

Dimming curve: 0.1~9.9

Grey level: 8bit [256 levels] /16bit [65536 levels] Protection: Short circuit / Over load / Over-heat

### Product size:

Unit: mm

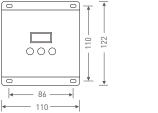

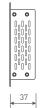

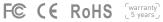

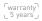

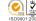

# Main component descripition:

OLED display

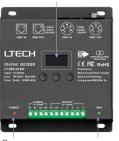

Power indicator

Signal indicator

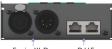

5-pin XLR DMX/RDM input & output

RJ45 DMX/RDM input & output

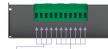

12-24Vdc Green terminals Power input LED lamps connection

# OLED display interface:

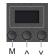

Press "M" key, switch entries. Press "^" or "v" key, parameter adjustment. Long press "M" key, back to main page. Exit: back to previous page.

1. DMX address settina

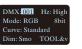

Main page

Press "^" or "v" key to set DMX address. Range: 001~512

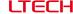

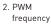

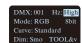

Press "^" or "v" key to choose.

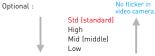

LTECH

Smooth and delicate, \* It is recommended to human eve is comfortable. use standard.

3. Mode

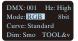

Press "^" or "v" key to choose.

Optional: Dim / CT / RGB / RGBW / RGBWY

4. Grey scale

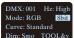

Press "^" or "v" key to choose.

Optional: 8bit

16hit (choose it if the master controller support this function)

5. Dimming curve

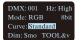

Press "^" or "v" key to choose.

Optional: Standard

Linear በ 1~9 9

It is recommended to use standard. 0.1-9.9 is for special requirements.

6. Enhance dimmina

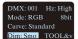

Press "^" or "v" key to choose.

Optional: Std (standard)

Smo (smooth)

\* It is recommended to use standard.

Smo: This option with smooth processing, realize the dimming flicker-free and dynamic effects more downy.

7. Tool

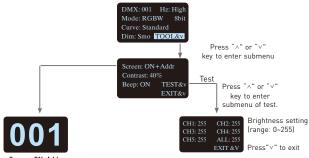

#### Screen: ON+Addr

Screensaver open and display address if undo for 2 minutes.

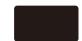

#### Screen: ON+black

Screensaver open and black if undo for 2 minutes.

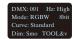

Screen: OFF Screensaver not enable \* Fast self-testing function: press "^"or "v" keys simultaneously for 2-3 seconds under any page, decoder will enter self-testing function.

### LTECH

# Wiring diagram:

RGBWY Mode

1 Connecting LED lights:

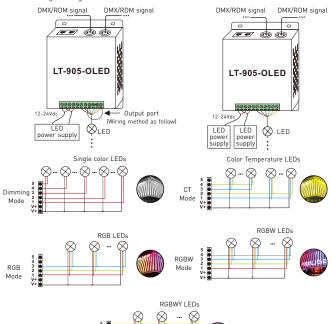

### 2. DMX console connection:

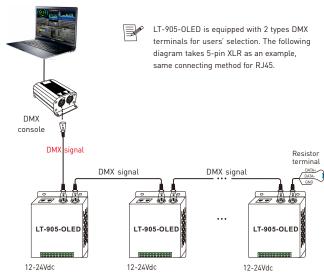

- \* An amplifier is needed if more than 32 decoders are connected or use overlong signal line, signal amplification should not be more than 5 times continuously.
- \* If the recoil effect occurs because of longer signal line or bad line quality, please try to connect 0.25W 90-120 $\Omega$  terminal resistor at the end of each line.

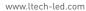

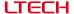

### 3. The connection diagram of 2 kinds of DMX/RDM terminals:

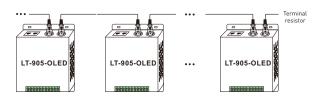

5-pin XLR connected in parallel

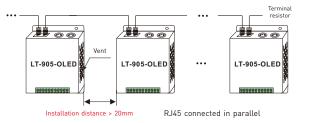

These 2 terminals can be connected in a mixed way.

\* Installation Attention: please reserve enough ventilation distance between decoders (>20mm), be sure not to block the vent, or will affect lifetime of decoder for poor heat dissipation.

## Address setting table

| Mode             |   | DIM  | СТ   | RGB  | RGBW | RGBWY |
|------------------|---|------|------|------|------|-------|
| Address Quantity |   | 1    | 2    | 3    | 4    | 5     |
| Resolution       |   | 8bit | 8bit | 8bit | 8bit | 8bit  |
| Channel          | 1 | 001  | 001  | 001  | 001  | 001   |
|                  | 2 | 001  | 002  | 002  | 002  | 002   |
|                  | 3 | 001  | 001  | 003  | 003  | 003   |
|                  | 4 | 001  | 002  | 003  | 004  | 004   |
|                  | 5 | 001  | 002  | 003  | 004  | 005   |

| Mode             |   | DIM        | СТ         | RGB        | RGBW       | RGBWY      |
|------------------|---|------------|------------|------------|------------|------------|
| Address Quantity |   | 2          | 4          | 6          | 8          | 10         |
| Resolution       |   | 16bit      | 16bit      | 16bit      | 16bit      | 16bit      |
| Channel          | 1 | 001<br>002 | 001<br>002 | 001<br>002 | 001<br>002 | 001<br>002 |
|                  | 2 | 001<br>002 | 003<br>004 | 003<br>004 | 003<br>004 | 003<br>004 |
|                  | 3 | 001<br>002 | 001<br>002 | 005<br>006 | 005<br>006 | 005<br>006 |
|                  | 4 | 001<br>002 | 003<br>004 | 005<br>006 | 007<br>008 | 007<br>008 |
|                  | 5 | 001<br>002 | 003<br>004 | 005<br>006 | 007<br>008 | 009<br>010 |

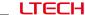

# Work with RDM editor

LT-905-OLED can work with LTECH RDM editor [Model: WiFi-RDM01] to realize changing the parameters by long-range setting, wiring diagram as below:

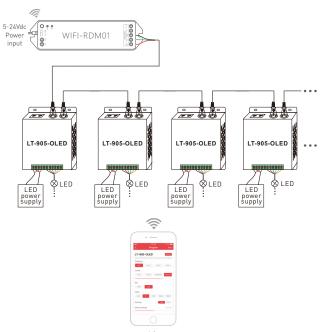

# RDM editor App interface instruction

Download the App, setting the LT-905-OLED parameters (frequency, bit, curve, modes, dimming range, screensaver, etc.) after well connecting the RDM editor, more details, please check the manual of WiFi-RDM01.

Well installation of products first, then working with WiFi -RDM01 to realize setting parameters and firmware upgrade by App.

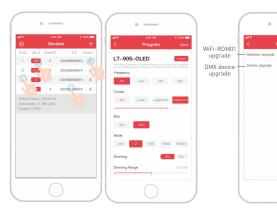

- a: click"Add", edited the address in corresponding box.
- b: Click"ID", get more product details.
- c: Click" . ". enter edited interface
- d: Click"No.", issue the recognizing command

Supporting WiFi-RDM01 upgrade and DMX driver upgrade.